# オープンアクセス化 を進めましょう 科研費 論文の

日本学術振興会ウェブサイトでも、科研費の助成を受けた研究論文のオープン アクセス化を推奨しています。

<https://www.jsps.go.jp/j-grantsinaid/index.html> [https://www.jsps.go.jp/j-grantsinaid/01\\_seido/08\\_openaccess/index.html](https://www.jsps.go.jp/j-grantsinaid/01_seido/08_openaccess/index.html)

#### (1) オープンアクセス化の方法

① 学協会や出版社が刊行する学術誌にアクセスするためには、学協会の会員になったり、学術誌を購読することが一般 的ですが、近年の世界的な論文のオープンアクセス化の流れを受けて、論文の掲載から一定期間(例えば6ヶ月)を経過 すれば、掲載された論文の最終原稿版を研究者の関係する機関リポジトリで公開することや、研究者自らが開設する Webサイトで公開すること(セルフ・アーカイブ)を認める出版社等が増えつつあります。これにより、出版社等が設 定する一定の条件下で論文のオープンアクセス化を実現することが可能になっています。

② 最近の学術誌の中には、はじめからオープンアクセスになっているものがあります。これには、掲載料(APC)が必 要なものと不要なものがあります。また、購読料の支払いが必要となる従来型の学術誌においても、著者が掲載料 (APC)を負担することで速やかにオープンアクセス化を実現することが可能な学術誌もあります。

「機関リポジトリ」に本学で該当するのは、 京都大学学術情報リポジトリ**KURENAI**です。 京都大学教員の皆様の研究成果をインター ネット公開(「オープンアクセス」化)するプラットフォームです。

京都大学学術情報リポジトリ Kyoto University Research Information Repository

裏面の登録手順により研究成果論文を**KURENAI**に登録することで、「オープン アクセス」欄にチェックすることができます。

京都大学附属図書館 平成28年4月 きょうきょう しょうしゃ おおし 学術支援課学術支援掛

## 京都大学学術情報リポジトリ Kyoto University Research Information Repository

### **http://repository.kulib.kyoto-u.ac.jp/dspace/**

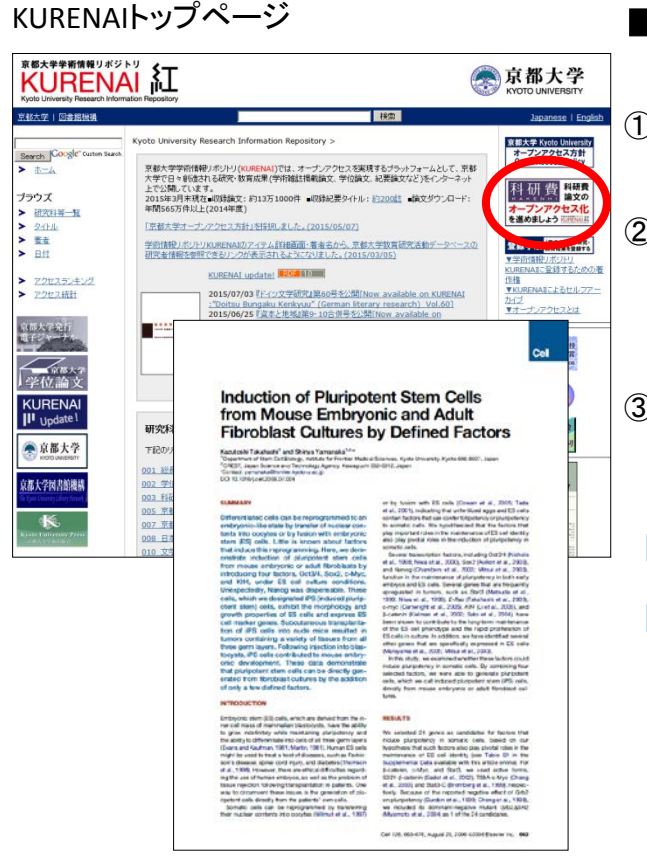

#### 京都大学図書館機構ウェブサイト

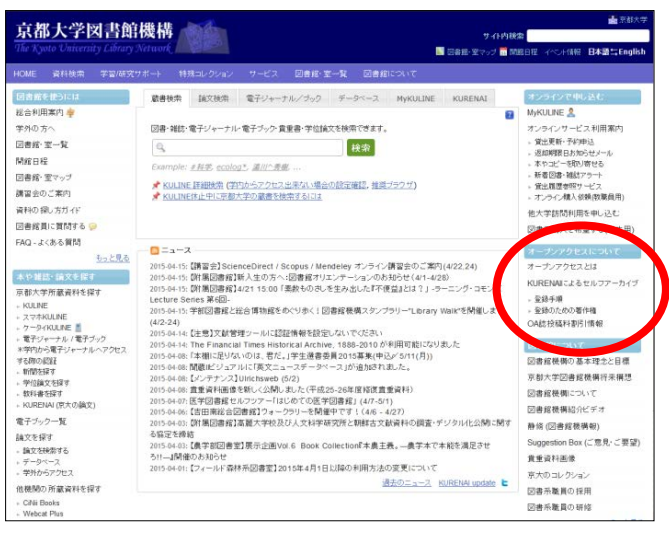

問合せ先:

#### 京都大学附属図書館 学術支援課学術支援掛

075-753-2618/2644

denjo660@mail2.adm.kyoto-u.ac.jp (問合) repository@mail2.adm.kyoto-u.ac.jp (登録)

#### ■登録手順

詳細はKURENAIトップページ右上のリンクから

- ① あらかじめ、共著者全員からKURENAIへ登録する許諾 を得てください。
- ② 投稿時の著作権譲渡契約(Copyright Transfer Agreement)等を参照して、「機関リポジトリ」への登録 が可能かどうかご確認ください(ご不明の場合は、附属 図書館で確認します)。
- ③ 以下の2点の情報を附属図書館電子情報掛宛て電子 メールでお送りください。

宛先**: [repository@mail2.adm.kyoto-u.ac.jp](mailto:repository@mail2.adm.kyoto-u.ac.jp)**

#### 【1】 リポジトリ登録書

 (コピーしてメール本文に貼付、必要項目を記入) 【2】論文のデータファイル(本文、図表等すべて) (メールにファイル添付)

- 機関リポジトリへの登録が可能なバージョンをお 送りください。出版社がリポジトリ登録を許諾して いるバージョンが不明の場合は、図書館で最終 確認しますので、ひとまず著者最終稿をお送りく ださい。
- 以下の場合は論文のデータファイルをお送りい ただく必要はありません。
	- > 出版社版: 附属図書館が出版社サイト から取得します。
	- > プレプリントサーバ等で既に公開されて いる場合: 公開URLをお知らせください。
- ファイル形式は問いませんが、セキュリティ上の 観点からPDFに変換することを推奨します。
- 本文と図表が別ファイルの状態でも結構です。 附属図書館でPDF1ファイルへ変換します(ただ し、必要最低限のレイアウト調整しか行えません ので、あらかじめご了承ください)。
- 電子メールでの送付が難しい場合は、CD-R等 に保存して学内便でお送りください。
- 紙媒体しかない場合は、紙媒体を学内便等で附 属図書館電子情報掛までお送りください(附属図 書館で電子化します)。
- ④ お送りいただいた論文をKURENAIに登録するための権 利関係を附属図書館で調査、最終確認します。
- ⑤ 附属図書館が論文をKURENAIに登録・公開し、URLを お知らせします。